# **Group Rules Report**

Last Modified on 30/11/2021 1:23 pm EET

Group rules report are used to show what group management rules are created to Carillon. You can see all group rules in single list or search group rules for specific device or see group rules applied to specific organization unit.

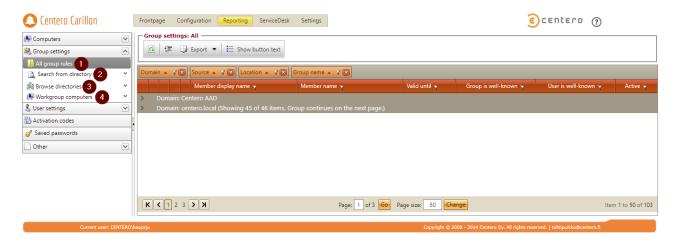

#### 1. All group rules

Shows all managed group rules created to Carillon environment groupped by domain, source type, location where targeted and group name.

## 2. Search from directory

Use search functionality to search what managed group rules are applied to single domain joined device (both on-prem and Azure AD devices).

## 3. Browse directories

For on-prem Active Directories you can see what managed group rules are applied for selected organization unit. Organization unit rules are applied to all devices that are under selected organization unit. Managed group rules that are targeted to single devices or groups are not shown on this report.

#### 4. Workgroup computers

For workgroup computers you can see what managed group rules are applied to workgroup computer categories or single workgroup devices.